### Administration of PostgreSQL

#### Stephen Frost stephen@crunchydata.com

Crunchy Data, Inc.

September 16, 2015

4日)

<span id="page-0-0"></span> $AB + 4$ 

#### Stephen Frost

- Chief Technology Officer @ Crunchy Data, Inc.
- **o** Committer
- **•** Major Contributor
- Row-Level Security in 9.5 (coming this fall)
- Column-level privileges in 8.4
- Implemented the roles system in 8.3
- Contributions to PL/pgSQL, PostGIS

 $\sim$   $\sim$ 

<span id="page-1-0"></span>**School** 

**[Terminology](#page-2-0)** 

### Terms: Cluster/Instance

A single, complete, running PostgreSQL system.

- **One PostgreSQL Server**
- Listening on one port (may be multiple addresses)
- One set of data files (including tablespaces)
- One stream of Write Ahead Logs

Operations done on a cluster:

- Initialization (initdb)
- Start / Stop the cluster
- **•** File-level Backup and Restore
- **Streaming Replication**

Objects defined at a Cluster level:

- Users/Roles
- **•** Tablespaces
- <span id="page-2-0"></span>**o** Databases

[Terminology](#page-2-0)

#### Terms: Database

Container for schemas and database-level objects. Database-level permissions include:

- CONNECT allowed to connect, default allow to all
- **CREATE** allowed to create schemas
- **TEMPORARY** allowed to create temporary objects

 $-100 - 16$ 

**[Terminology](#page-2-0)** 

#### Terms: Schema

Container for regular objects. Schema-level permissions include:

- CREATE allowed to objects in schema
- USAGE allowed to use objects in schema

Individual objects have various permissions which can be granted, depending on the specific type of object.

 $\blacksquare$ 

[Terminology](#page-2-0)

### Terms: Tablespace

Alternative directory to store PostgreSQL data files for:

- Tables
- **o** Indexes

Cluster-level and therefore can contain objects from multiple databases.

4日)

**Service** 

 $\mathcal{A}$  .

**[Terminology](#page-2-0)** 

### Terms: Write Ahead Log/WAL

Data stream where changes are written to initially. Also know as the "transaction log" or <code>XLOG</code>, lives in "pg\_xlog"

- Only committed once written to WAL and synced to disk
- WAL changes are CRC'd
- Changes written to data files in background
- On crash, replay of WAL ensures consistency
- Potential contention point with high write volume
- **Contains Full Page changes and Incremental changes**
- **•** First change after checkpoint is a full page change

4 m b

**[Terminology](#page-2-0)** 

### Terms: Checkpoint

Periodic process to ensure data has been written out to the main database files.

- Happens at least every 5 minutes by default
- Logging of checkpoints enabled via log-checkpoints
- May be forced due to running out of space for WAL

 $\blacksquare$ 

[PGDG Packages](#page-8-0) [Debian-based Install](#page-9-0) [RedHat-based Install](#page-12-0)

## PostgreSQL Global Development Group Packages

- Provided by the PostgreSQL community
- Up-to-date packages for major distributions
- Concurrent installation of multiple major versions
- Smooth major version upgrades
- Well maintained by the same developers as PostgreSQL
- Supported through the community mailing lists
- Updates released in coordination with PostgreSQL

 $-100 - 16$ 

<span id="page-8-0"></span> $\mathcal{L} \left( \frac{1}{2} \mathbb{E} \right) \left( \mathcal{L} \right) \left( \frac{1}{2} \mathbb{E} \right) \left( \mathcal{L} \right)$ 

[PGDG Packages](#page-8-0) [Debian-based Install](#page-9-0) [RedHat-based Install](#page-12-0)

### Debian/Ubuntu/etc Installation

- Use apt.postgresgl.org
- Add PGDG sources.list.d
- 'lsb release' -c to determine codename

/etc/apt/sources.list.d/pgdg.list:

```
deb http://apt.postgresql.org/pub/repos/apt/ wheezy-pgdg main
```

```
wget --quiet -0 - https://www.postgresql.org/media/keys/ACCC4CF8.asc | \
 sudo apt-key add -
apt-get update
apt-get upgrade
apt-get install postgresql-9.4
```
<span id="page-9-0"></span> $-100 - 16$ 

[PGDG Packages](#page-8-0) [Debian-based Install](#page-9-0) [RedHat-based Install](#page-12-0)

## Debian/Ubuntu/etc Configuration

- Config files in /etc/postgresgl/X.Y/main/
- Database files in /var/lib/postgresql/X.Y/main/  $\bullet$
- Wrappers for most binaries
- Actual binaries in /usr/lib/postgresql/X.Y/bin
- Logs in /var/log/postgresql
- Startup logs also in /var/log/postgresql
- Single init script to start all major versions

**←ロ ▶ → 何 ▶ → ヨ ▶** 

[PGDG Packages](#page-8-0) [Debian-based Install](#page-9-0) [RedHat-based Install](#page-12-0)

### Debian/Ubuntu/etc "Clusters"

- Debian-provided wrappers and helper scripts
- Allows multiple concurrent clusters, same or different versions
- pg lsclusters lists all PG clusters
- $\bullet$  pg ctlcluster pg ctl for clusters
- –cluster option Specify which cluster to work on

```
postgres@beorn:~$ pg_lsclusters
Ver Cluster Port Status Owner Data directory Log file
9.4 main 5435 online postgres /var/lib/postgresql/9.4/main \
                         /var/log/postgresql/postgresql-9.4-main.log
9.4 testudr 5433 online postgres /var/lib/postgresql/9.4/testudr \
                         /var/log/postgresql/postgresql-9.4-testudr.log
postgres@beorn:~$ psql --cluster 9.4/main -l
                                    List of databases
Name | Owner | Encoding | Collate | Ctype | Privs
                 ---------+----------+----------+-------------+-------------+-------
postgres | postgres | UTF8 | en_US.UTF-8 | en_US.UTF-8 |
...
```
イロメ イ母メ イヨメ イヨメー

[PGDG Packages](#page-8-0) [Debian-based Install](#page-9-0) [RedHat-based Install](#page-12-0)

#### RedHat Installation

- Use yum.postgresql.org
- Install PGDG repo packages
- **o** Initialize the cluster
- Similar steps for other versions
- Multiple versions can run in parallel

```
yum install \
 http://yum.postgresql.org/9.4/redhat/rhel-7-x86_64/
 pgdg-redhat94-9.4-1.noarch.rpm
```

```
# Install PostgreSQL packages
yum groupinstall "PostgreSQL Database Server 9.4 PGDG"
# Create initial database
/usr/pgsql-9.4/bin/postgresql94-setup initdb
# Start PG on boot
systemctl enable postgresql-9.4.service
```
 $-100 - 16$ 

<span id="page-12-0"></span>**K 母 ▶ → 手** 

[PGDG Packages](#page-8-0) [Debian-based Install](#page-9-0) [RedHat-based Install](#page-12-0)

### RedHat Configuration

- Default data directory is /var/lib/pgsql/X.Y/data
- Configs in data directory
- Binaries installed into /usr/pgsql-X.Y/bin  $\bullet$
- Logs in /var/lib/pgsql-X.Y/data/pg\_log
- Startup logs in /var/lib/pgsql-X.Y/pgstartup.log
- **•** Indepedent init script needed for each version
- No helper scripts ala Debian/Ubuntu

(□ ) (伺) (∃ )

[General](#page-14-0) pg [hba.conf](#page-21-0) pg [ident.conf](#page-25-0)

# PostgreSQL Config Files

- postgresql.conf General server configuration
- pg hba.conf Configure Host-Based Authentication
- **•** pg\_ident.conf User mapping tables
- pg\_log Log files (RedHat only)

Debian-based systems:

• Files live in /etc/postgresql/X.Y/main

RedHat-based systems:

- Files live in data directory
- Be careful to NOT modify other files in data directory!
- $\bullet$  pg xlog is the WAL- \*not\* normal log files!

<span id="page-14-0"></span>K ロ ▶ K 何 ▶ K ヨ ▶ K ヨ ▶

[General](#page-14-0) pg [hba.conf](#page-21-0) pg [ident.conf](#page-25-0)

# Debian-specific Config Files

In the per-cluster directory (eg: /etc/postgresql/X.Y/main):

- **o** start conf
	- Controls start of the cluster
	- Options are 'auto', 'manual', 'disabled'
- pg\_ctl.conf
	- Options to pass to pg\_ctl
	- Generally should be left alone
- environment
	- Environment settings for starting PostgreSQL
	- Generally should be left alone

4日)

[General](#page-14-0) pg [hba.conf](#page-21-0) pg [ident.conf](#page-25-0)

# Debian-specific Config Files

In /etc/postgresql-common:

- **o** createcluster.conf
	- Defaults for the pg\_createcluster command
	- Allows alternative data and xlog directories
	- Options for initdb
- **o** user clusters
	- Controls default cluster for users to connect to
	- Can be user-specific
	- Can also specify alternative default database
- $\bullet$  pg\_upgradecluster.d/
	- Scripts to be run during pg\_upgrade
	- Can be populated by extensions

 $\leftarrow$   $\Box$ 

[General](#page-14-0) pg [hba.conf](#page-21-0) pg [ident.conf](#page-25-0)

## RedHat-specific Config Files

- Init scripts
- Recent changes reduce need to modify them
- Port no longer specified in init scripts

イロト イ母ト イヨト イ

[postgresql.conf](#page-18-0) pg [hba.conf](#page-21-0) pg [ident.conf](#page-25-0)

# Initial Configuration

- Defaults are decent for small instances
- listen addresses  $=$  '\*' (to allow external access)
- checkpoint segments  $= 30+$ 
	- Allows more space usage in  $pg_xlog$
	- Never let pg\_xlog location run out of space!
- checkpoint completion target  $= 0.9$ 
	- Targets finishing in 90% of time allocated
	- Overall time deffined by checkpoint\_timeout
- **e** effective cache size  $=$  half of RAM
- $\bullet$  max\_wal\_senders = 3

<span id="page-18-0"></span>←ロト ←何ト ←ヨト

[postgresql.conf](#page-18-0) pg [hba.conf](#page-21-0) pg [ident.conf](#page-25-0)

# Logging Configuration

Logging defaults are terrible, in general. Recommendations:

- $\bullet$  log\_connections  $=$  on
- $\bullet$  log\_disconnections  $=$  on
- $\bullet$  log\_lock\_waits  $=$  on
- $\bullet$  log\_statement = 'ddl'
- $log_{1}$ min\_duration\_statement = 100
- $log_t$ temp\_files  $= 0$
- $\bullet$  log autovacuum min duration  $= 0$

イロト イ母ト イヨト

[postgresql.conf](#page-18-0) pg [hba.conf](#page-21-0) pg [ident.conf](#page-25-0)

## Logging Configuration - log line prefix

- Prefix for each log line
- $log_{1}ine_{2}$ prefix = '%m [%p]:%q [%l-1] %d %u@%r %a '
	- %m Timestamp, with milliseconds
	- $\bullet$  %p Process ID/PID
	- $\cdot$  %q Stopping point for non-session processes
	- %I Per-session number of log line
	- %d Database name
	- %u Login user name
	- %r Remote host and port
	- %a Application name

<span id="page-20-0"></span>K ロ ▶ K 何 ▶ K ヨ ▶ K ヨ ▶

pg [hba.conf](#page-21-0) pg [ident.conf](#page-25-0)

# Basic pg hba.conf configuration

• Controls how users are authenticated

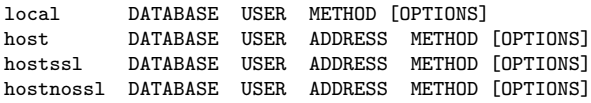

- Read in order, top-to-bottom, first match used
- 'hostssl' matches if SSL used
- Special DBs- 'all', 'sameuser', 'replication
- $\bullet$  Special users- 'all', '+role' for membership
- Address can be IPv4 or IPv6, can include CIDR mask
- 'reject' method denies access on matc[h](#page-20-0)

<span id="page-21-0"></span> $-100 - 16$ 

pg [hba.conf](#page-21-0) pg [ident.conf](#page-25-0)

#### Authentication Methods

The ones you should use:

- peer
	- Secure, unix-socket-based auth
	- Passes through Unix user connected
- gss (aka Kerberos) / sspi (for Windows)
	- $\bullet$  Integrates with MIT/Heimdal Kerberos
	- Integrates with Active Directory
	- Strongly recommended for Enterprise deployment
- cert (SSL Certificate-based)
	- Client-side certificate based authentication
	- Map CNs to PG usernames (pg\_ident.conf)

 $-100 - 16$ 

pg [hba.conf](#page-21-0) pg [ident.conf](#page-25-0)

## Authentication Methods

Acceptable, but not ideal:

- md5
	- Stock username/password authentication
	- Fixed, relatively weak algorithm
- **•** pam (Pluggable Authentication Methods)
	- Uses system PAM configuration
	- PAM modules run as postgres user, not root
	- saslauthd can be used to run as root with pam\_sasl
	- Use with SSL for network security
- **•** radius
	- Integrates with Enterprise RADIUS solutions
	- Use with SSL for network security
- **•** password
	- Traditional password-based authentication
	- Use with SSL for network security

( □ ) ( n )

pg [hba.conf](#page-21-0) pg [ident.conf](#page-25-0)

### Authentication Methods

Methods to avoid:

- Idap
	- Uses simple bind/connect to LDAP server
	- Proxies credentials provided
	- GSSAPI/SSPI should be used instead, if possible
- ident
	- Network-based, intended to be like 'peer'
	- No real authentication of remote server
	- Extremely insecure
	- Should be removed eventually
- **o** trust
	- Bypasses all authentication
	- Accepts any user

4 0 8

 $\overline{AB}$   $\overline{BC}$ 

pg [hba.conf](#page-21-0) pg [ident.conf](#page-25-0)

# pg ident Configuration

Defines mappings from system user to PostgreSQL user.

map-name auth-user pg-user<br>peermap joe bob peermap joe bob certname stephen.frost sfrost<br>kerbnames sfrost@SNOWMAN.NET postgres kerbnames sfrost@SNOWMAN.NET<br>kerbnames /^(.\*)@SNOWMAN\.NE  $\sqrt{(.*)}$  CSNOWMAN\.NET\$ \1

- Regexps can be used- but use caution and anchor them
- Unix user 'joe' can connect as PG user 'bob'
- Client certificate Common Name 'stephen.frost' as 'sfrost'
- Kerberos principal 'sfrost@SNOWMAN.NET' as 'postgres'
- Kerberos principals '\*@SNOWMAN.NET' as that user
- map specified in pg\_hba.conf with 'map=peermap' as option

<span id="page-25-0"></span>←ロト ←何ト ←ヨト

<span id="page-26-0"></span>**[Connecting](#page-26-0)** [User Management](#page-31-0) [Space Management](#page-37-0)

# Is PostgreSQL up?

Standard tools work-

postgres@beorn:~\$ service postgresql status 9.4/main (port 5435): online 9.4/testudr (port 5433): online

PostgreSQL also includes 'pg\_isready':

postgres@beorn:~\$ pg\_isready --cluster 9.4/main /var/run/postgresql:5435 - accepting connections

Connect with client tool 'psql':

postgres@beorn:~\$ psql --cluster 9.4/main psql (9.4.4) Type "help" for help.

postgres=#

Note that –cluster is a Debian-specific opti[on.](#page-25-0)  $QQ$ 

**[Connecting](#page-26-0)** [User Management](#page-31-0) [Space Management](#page-37-0)

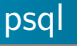

psql is the user interface included with PostgreSQL and is extremely powerful.

- psql commands start with
- All other commands sent to server as queries
- $\bullet$  \? to see list of psql backslash-commands
- $\bullet$  \h

to get syntax for SQL queries/commands

**•** Exit using

```
\mathcal{A}
```
or ctrl-d

- Queries return tables or command results
- Expanded output format can be toggled using \x

 $-100 - 16$ 

 $\overline{AB}$ 

[Connecting](#page-26-0) [User Management](#page-31-0) [Space Management](#page-37-0)

#### Who is Connected?

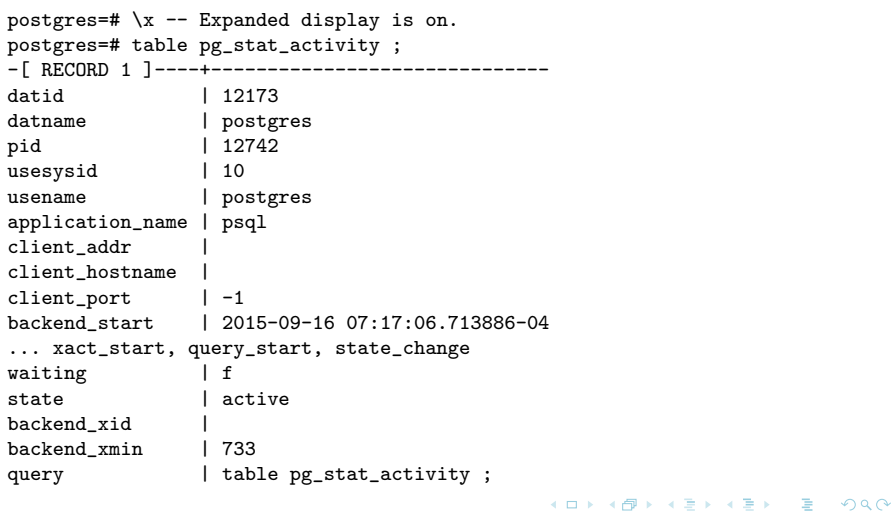

[Connecting](#page-26-0) [User Management](#page-31-0) [Space Management](#page-37-0)

#### What databases exist?

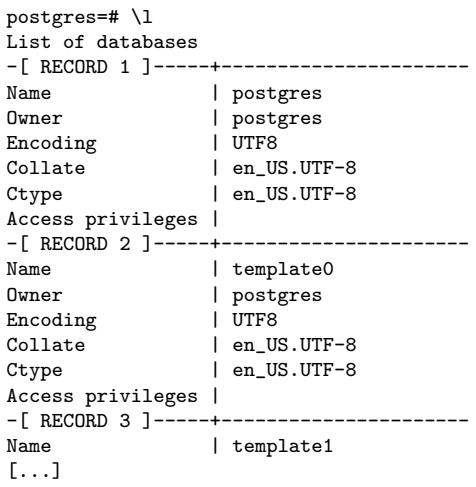

メロト メタト メモト メモト

Þ

**[Connecting](#page-26-0)** [User Management](#page-31-0) [Space Management](#page-37-0)

### What are templates?

- **CREATE DATABASE copies an existing database**
- Uses template1 by default
- Objects can be added to template1
- **•** template0 contain only the standard objects
- Never modify template0

4日)

 $\overline{AB}$ 

[User Management](#page-31-0) [Space Management](#page-37-0)

### Creating Users

Two methods exist: command-line 'createuser' and SQL 'CREATE USER':

```
postgres@beorn:~$ createuser test1
postgres@beorn:~$
postgres@beorn:~$ psql
psql (9.4.4)
Type "help" for help.
```

```
postgres=# CREATE USER test2;
CREATE ROLE
postgres=# \password test2
Enter new password:
Enter it again:
postgres=#
```
<span id="page-31-0"></span> $2990$ 

K ロ ▶ K 何 ▶ K ヨ ▶ K ヨ ▶

[User Management](#page-31-0) [Space Management](#page-37-0)

### User Privileges

- Superuser- Do not give this out
- CreateRole- Creation \*and\* modification of roles
- CreateDatabase- Allows database creation
- Login- Allows user to connect to DB
- Replication- Only for replication/system user
- Admin- Allows changing role memberships
- Inherit- Automatically get 'group' privileges

4 D F

 $\overline{AB}$   $\overline{BC}$ 

[User Management](#page-31-0) [Space Management](#page-37-0)

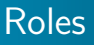

- Users are Roles, Roles are Users
- Groups are Roles too
- CREATE ROLE (or just createuser –nologin)
- Any role can be GRANT'd to any other role (no loops)
- Inherit is default, which acts like group privileges
- Noinherit forces user to run 'set role', ala 'sudo'

4 0 8

 $\sim$ 

[User Management](#page-31-0) [Space Management](#page-37-0)

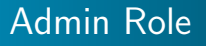

For 'sudo'-like administration with SET ROLE

```
postgres=# CREATE ROLE admin WITH NOINHERIT;
CREATE ROLE
postgres=# GRANT postgres TO admin;
GRANT ROLE
postgres=# CREATE USER joe;
CREATE ROLE
postgres=# GRANT admin TO joe;
GRANT ROLE
```
- On login, joe has rights of joe AND admin, but NOT postgres
- joe can SET ROLE to postgres, also becomes superuser
- No way, currently, to require password for SET ROLE

( □ ) ( <sub>□</sub> )

[User Management](#page-31-0) [Space Management](#page-37-0)

### **Permissions**

GRANT and REVOKE commands control privileges in PG

- Default 'public' schema allows any user to create objects
- Recommended to REVOKE CREATE on 'public' schema
- Use per-user schemas instead
- Nearly all objects have some set of permissions
- Type of privileges available varies by object

Common object types and their common privileges:

- databases CONNECT, CREATE, TEMPORARY
- schemas CREATE, USAGE
- tables SELECT, INSERT, UPDATE, DELETE, TRUNCATE
- views same as tables (including update!)
- columns SELECT/INSERT/UPDATE
- **functions EXECUTE: can be SECURITY DEFINER aka** setuid

←ロト ←何ト ←ヨト

[User Management](#page-31-0) [Space Management](#page-37-0)

## Default Permissions

Generally 'secure by default'

- \*Except\* functions- EXECUTE granted by default
- Owners have all rights on their objects
- Membership in owning role  $==$  ownership
- ALTER DEFAULT PRIVILEGES for roles
	- FOR ROLE ... IN SCHEMA ... GRANT
	- Applied to a role, can't be applied to just a schema
	- New objects will have default privileges specified

GRANT ... ON ALL ... IN SCHEMA

- Convenience command for lots of GRANTs (or REVOKEs)
- **•** For tables, views, sequences, functions
- One-time operation, new tables will not have privs

イロト イ母ト イヨト

[User Management](#page-31-0) [Space Management](#page-37-0)

### Database Size Information

Database size seen with  $pg$ -database-size $()$ :

```
postgres=# select pg_size_pretty(pg_database_size('postgres'));
 pg_size_pretty
----------------
6539 kB
(1 - row)
```
Size of individual tables with pg\_total\_relation\_size():

```
postgres=# select pg_size_pretty(pg_total_relation_size('pg_class'));
 pg_size_pretty
     ----------------
 232 kB
(1 row)
```
<span id="page-37-0"></span>イロメ イ母メ イヨメ イヨメ

[User Management](#page-31-0) [Space Management](#page-37-0)

### Database Size Information

Size of just the table data (no indexes, etc) with pg\_relation\_size():

```
postgres=# select pg_size_pretty(pg_relation_size('pg_class'));
pg_size_pretty
----------------
64 kB
(1 row)
```
Size of all tables in a schema:

```
postgres=# select
postgres-# pg_size_pretty(sum(
postgres-# pg_total_relation_size(schemaname || '.' || tablename)
postgres-# )) from pg_tables where schemaname = 'pg_catalog';
 pg_size_pretty
     ----------------
6496 kB
(1 row)
```
イロメ マ母メ マラメ マラメ

[User Management](#page-31-0) [Space Management](#page-37-0)

## Creating a Tablespace

- Identify directory on server to use
- Ensure directory is empty
- Directory should be owned by postgres user
- Permissions must be 0700 (u=rwx,g=,o=).
- Must specify full path to directory
- Tablespace belongs to specific cluster
- Do not use mount point, create directory under it

postgres=# CREATE TABLESPACE ts1 LOCATION '/volume1/ts1'; CREATE TABLESPACE

and the first

[User Management](#page-31-0) [Space Management](#page-37-0)

#### Tablespace Info

- **•** pg default contains objects not in other tablespaces
- **•** pg global is a special tablespace for shared catalogs
- Size information available with pg\_tablespace\_size()

```
postgres=# \db
               List of tablespaces
    Name | Owner | Location
                        ------------+----------+--------------
 pg_default | postgres |
 pg_global | postgres |
 ts1 | postgres | /volume1/ts1
(3 rows)
postgres=# select pg_size_pretty(pg_tablespace_size('ts1'));
 pg_size_pretty
----------------
4096 bytes
(1 row)
```
イロメ マ母メ マラメ マラメ

[User Management](#page-31-0) [Space Management](#page-37-0)

### Dropping a Tablespace

- Must be empty
- May have to connect to multiple databases to drop objects

postgres=# DROP TABLESPACE ts1; DROP TABLESPACE

K ロ ▶ | K 何 ▶ | K ヨ ▶ |

性  $\mathcal{A}$ 

[User Management](#page-31-0) [Space Management](#page-37-0) **[Backups](#page-42-0)** 

## Simple File-Based Backups

Backups are critical to any production deployment!

- **•** pg\_basebackup with WAL receive
- One-time, consistent binary-based backup
- Requires full backup every time
- MUST have WAL files included via WAL receive or other means
- Connects as a replication user to the replication DB
- Includes indexes

<span id="page-42-0"></span>4 0 8

[User Management](#page-31-0) **[Backups](#page-42-0)** 

### Simple Logical-Based Backups

Backups are critical to any production deployment!

- pg\_dump and pg\_dumpall
- Logical, text-based backup (includes SQL statements)
- Indexes are NOT included- they have to be rebuilt
- User using pg\_dump must have access to all objects (eg: superuser)
- Requires a lock on every object in the system

4 17 18

**[Connecting](#page-26-0)** [User Management](#page-31-0) [Space Management](#page-37-0) **[Backups](#page-42-0)** 

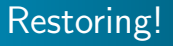

Backups must be tested or they don't work!

- Regular testing is critical to ensure they work when needed
- **Consider multiple failure scenarios** 
	- Tape-based restore
	- **•** Restore from off-site
	- Fail-over / fail-back
	- How much data loss is acceptable?
	- How much downtime is acceptable?

4日)

[User Management](#page-31-0) [Space Management](#page-37-0) **[Backups](#page-42-0)** 

## Simple restoring with pg\_basebackup

Backups must be tested or they don't work!

- **•** pg\_basebackup creates a tar file
- Extract the tar file into a directory
	- All data files will be included
	- All WAL files necessary for restore included
	- All data since backup lost

4日)

**[Connecting](#page-26-0)** [User Management](#page-31-0) **[Backups](#page-42-0)** 

## **PGBackRest**

Available from https://github.com/pgmasters/backrest Features include:

- All archive and backup data compressed by default
- Network traffic also compressed
- Extremely simple for the simple case- but able to be highly complex
- Local and remote backup support
- Full Point-in-time-Recovery; supports all PG has to offer
- Incremental, differential, and full backups supported
- Multi-threaded capability for large systems

**K ロ ▶ | K 母 ▶ | K ヨ** 

[User Management](#page-31-0) [Space Management](#page-37-0) **[Backups](#page-42-0)** 

## PGBackRest - postgresql.conf

- Required setings in postgresql.conf:
- $\bullet$  wal level  $=$  archive
- $\bullet$  archive mode  $=$  on
- archive command  $=$  'pgbackrest  $-$ stanza $=$ main archive-push  $\%p'$

イロト イ母ト イヨト

[User Management](#page-31-0) [Space Management](#page-37-0) **[Backups](#page-42-0)** 

## PGBackRest - pgbackrest.conf

Configuration of pgBackRest:

/etc/pgbackrest.conf: [global:general] repo-path=/pgbackups

[main] db-path=/data/db

- '[main]' is a stanza, represents a PostgreSQL cluster
- 'db-path' is the path to the data directory
- 'repo-path' is the path for pgBackRest to store WAL and backups

K ロ ▶ K 何 ▶ K ヨ ▶ K ヨ ▶

**[Connecting](#page-26-0)** [User Management](#page-31-0) **[Backups](#page-42-0)** 

### PGBackRest Info Command

```
Info command of pgBackRest:
```

```
postgres@server:~$ pgbackrest info
stanza main
    status: ok
    oldest backup label: 20150901-220418F
    oldest backup timestamp: 2015-09-01 22:03:25
    latest backup label: 20150901-220418F
    latest backup timestamp: 2015-09-01 22:03:25
postgres@server:~$
```
- Reports on all clusters/stanzas configured
- JSON output format also provided

 $\leftarrow$   $\Box$ 

 $\mathcal{L} \leftarrow \mathcal{L} \leftarrow \mathcal{$ 

[User Management](#page-31-0) [Space Management](#page-37-0) [Monitoring](#page-50-0)

### check postgres.pl

- Used with Nagios, Icinga, MRTG, etc
- Able to provide metrics as well
- Supports custom queries

Minimum recommended set of checks:

```
archive_ready (if doing WAL archiving) --- Number of WAL .ready files
autovac_freeze --- How close to AV Max Freeze<br>backends (Metric) --- Number of Backends running
                                 --- Number of Backends running
dbstats (Metrics) --- Lots of different stats
listener (If using LISTEN/NOTIFY) --- Is anyone LISTEN'ing?
locks (Metric) --- Number of locks held
pgbouncer options (if using pgbouncer) --- Various pgbouncer checks
txn_idle --- Transactions idle for X time
txn_time --- TXNs longer than X time
txn_wraparound --- How close to TXN wraparound
```
<span id="page-50-0"></span>イロメ マ母メ マラメ マラメ

[User Management](#page-31-0) [Space Management](#page-37-0) [Monitoring](#page-50-0)

# Monitoring Log Files

- PostgreSQL log entries can be multi-line
- tail\_n\_mail understands PG log files
- Most other solutions do not (syslog, logstash, logcheck..)
- Automatically processed CSV files also good

CSV log files configured using:

```
log_{e} destination = 'csvlog'
logging_collector = 'on'
```
Options also available to control log rotation, filename, permissions, and location.

イロト イ母ト イヨト イ

[Configuration Options](#page-52-0) [Config Bump-Ups](#page-57-0) [pgBadger](#page-60-0)

#### shared buffers

shared buffers is a pool of memory dedicated to PostgreSQL for cacheing.

- Reduces need to request data from the system
- Default changes over time, currently 128MB (quite small)
- Optimal value varies quite a bit depending on specific workload
- **If the entire database can fit in memory, have a large value**
- Otherwise, consider 2G or so, larger can be bad
- Pre-9.3, sysctl parameters have to be adjusted
- Post-9.3, no sysctl changes required!

<span id="page-52-0"></span>a miller

[Configuration Options](#page-52-0) [Config Bump-Ups](#page-57-0) [pgBadger](#page-60-0)

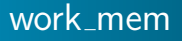

Amount of memory PG may use for individual operations.

- Uses include building hash tables, doing sorting, etc
- Can be changed inside a given session
- Each use may use up to this amount, complex queries use many times the value
- Also per connection- lots of connections with complex queries chews up memory
- Default is 1MB, which is quite small

 $-100 - 16$ 

[Configuration Options](#page-52-0) [Config Bump-Ups](#page-57-0) [pgBadger](#page-60-0)

#### maintenance work mem

Amount of memory PG may use for creating indexes, performing VACUUM, etc.

- Not double-counted like work mem
- Can be changed inside a given session
- Defaults to only 16MB (which would be a very small index...)
- Larger can greatly improve index creation speed
- Probably bump up, but not too much for the default
- Increase in a session prior to building an index

 $-100 - 16$ 

[Configuration Options](#page-52-0) [Config Bump-Ups](#page-57-0) [pgBadger](#page-60-0)

### effective cache size

Hints to PostgreSQL how much system memory is being used for filesystem cacheing.

- Never actually allocated, just used for planning purposes
- PostgreSQL uses this number to take a guess as to if data is in memory
- Defaults to 128MB, very small amount of cache
- Reasonable setting is half of main memory on most systems

 $-100 - 16$ 

[Configuration Options](#page-52-0) [Config Bump-Ups](#page-57-0) [pgBadger](#page-60-0)

#### Autovacuum

The autovacuum process is a cleanup routine which runs periodically in PostgreSQL to mark dead data as reusable space.

- Defaults are for small, low transaction rate, systems
- On a busy server, autovacuum needs to run more frequently, not less
- Increate the number of workers allowed to run (max\_workers)
- Decrease the cost delay (or eliminate it) autovacuum\_vacuum\_cost\_delay

 $-100 - 16$ 

[Configuration Options](#page-52-0) [Config Bump-Ups](#page-57-0) [pgBadger](#page-60-0)

### Managing connections

PostgreSQL performs best when the number of active backends is near the number of CPU cores in the system, and the number of idle connections is minimal.

- max connections can be bumped to 100-200, but avoid going higher
- Use pgBouncer- very good connection pooler
- Use connection pooling in the application stack
- **•** Another connection pooler is PGPool
- Monitor number of connections, especially idle ones
- Watch for idle-in-transaction connections, can cause bloat

<span id="page-57-0"></span>a miller

[Configuration Options](#page-52-0) [Config Bump-Ups](#page-57-0) [pgBadger](#page-60-0)

# Managing Locks

PostgreSQL has a single pool of locks, but the size is based on max connections and max locks per transaction.

- max locks per transaction defaults to 128
- Heavy-weight locks (not per-row)
- A heavy-weight lock is required for each object accessed during a session
- Consider pg\_dump, which locks all objects and if enough locks exist

 $4.73 \times 4.73 \times 4.73 \times$ 

[Configuration Options](#page-52-0) [Config Bump-Ups](#page-57-0) [pgBadger](#page-60-0)

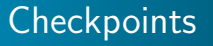

- **•** Ensure checkpoints are happening due to time, not other causes
- **If checkpoints due to XLOG, increase checkpoint segments**
- Consider changing checkpoint\_timeout
- Longer the checkpoint timeout, longer potential downtime due to crash
- checkpoint\_timing should be increased to 0.9
- checkpoint warning generally not helpful- use log checkpoints

 $1.7.1$   $1.7.1$   $1.7.1$ 

[Configuration Options](#page-52-0) [Config Bump-Ups](#page-57-0) [pgBadger](#page-60-0)

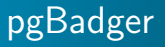

pgBadger is a log analyzer for PostgreSQL and produces reports about slow queries.

- **•** Generates extremely useful reports
- Requires specific settings in postgresql.conf to parse log file
- $\bullet$  log\_min\_duration\_statement  $= 0 \#$  May generate a lot of log
- $log$ -line prefix at least '%t [%p]: [%l-1] '

<span id="page-60-0"></span>イロト イ母ト イヨト イ

[Configuration Options](#page-52-0) [Config Bump-Ups](#page-57-0) [pgBadger](#page-60-0)

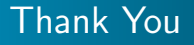

• Questions?

Stephen Frost [Postgres Open 2015](#page-0-0)

メロト メタト メモト メモト

<span id="page-61-0"></span>重